## **Registrierung für Lehrpersonen des Kantons Aargau** Schritt-für-Schritt Anleitung für den kostenlosen SLSP-Kurier

Klicken Sie auf diesen Link:<https://edoc.tools.fhnw.ch/>

Falls Sie noch **kein** Bibliothekskonto besitzen, wählen Sie «Registrierung SWITCH edu-ID». Nach Erstellung des Kontos verbinden Sie dieses mit der Bibliothek, wie in der Anleitung unter «Ausleihe und Kopien» beschrieben.<https://www.fhnw.ch/de/die-fhnw/bibliothek-fhnw/ausleihe>

**Mit** Bibliothekskonto wählen Sie zur Antragstellung den Button «Meine Anträge».

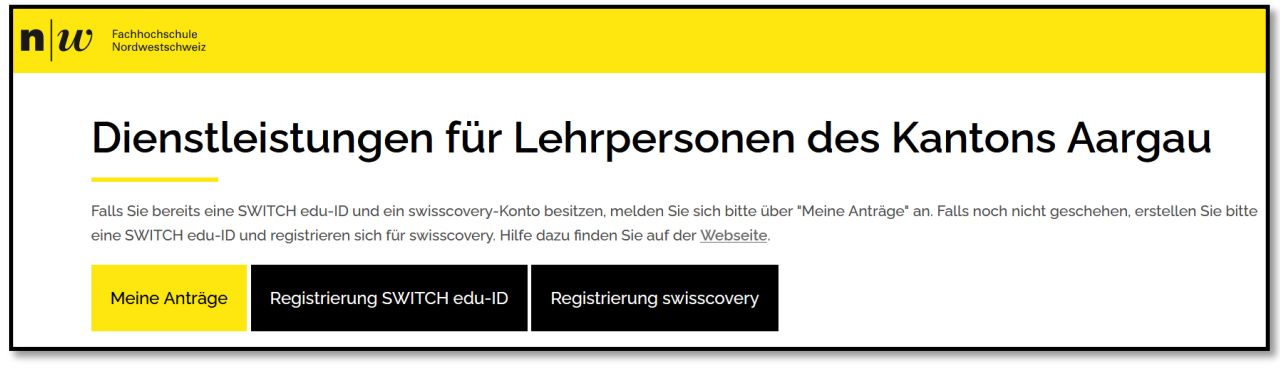

Wählen Sie die Organisation «ID SWITCH edu-ID».

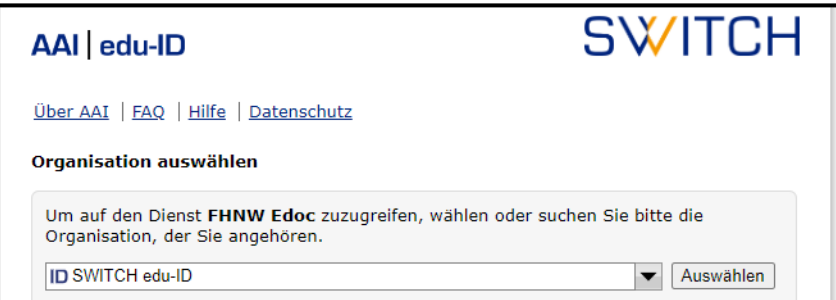

Melden Sie sich mit Ihren Switch-edu-ID Daten an.

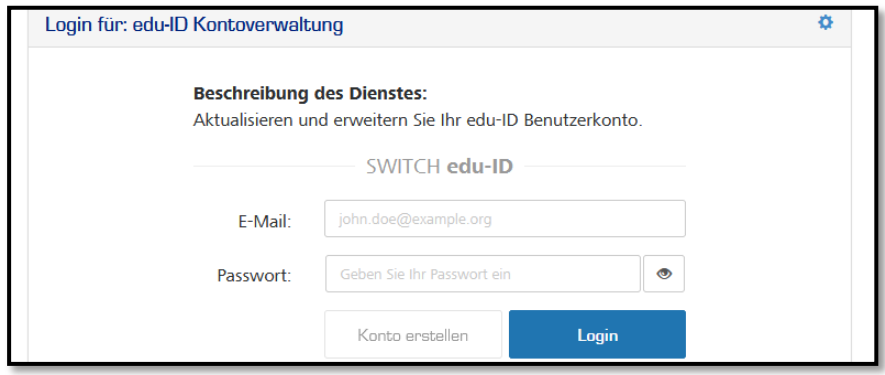

Über die Seite «Meine Anträge» wählen Sie «Neuer Antrag» und auf der folgenden Seite rechts den Button «Neuer Antrag: Kurier».

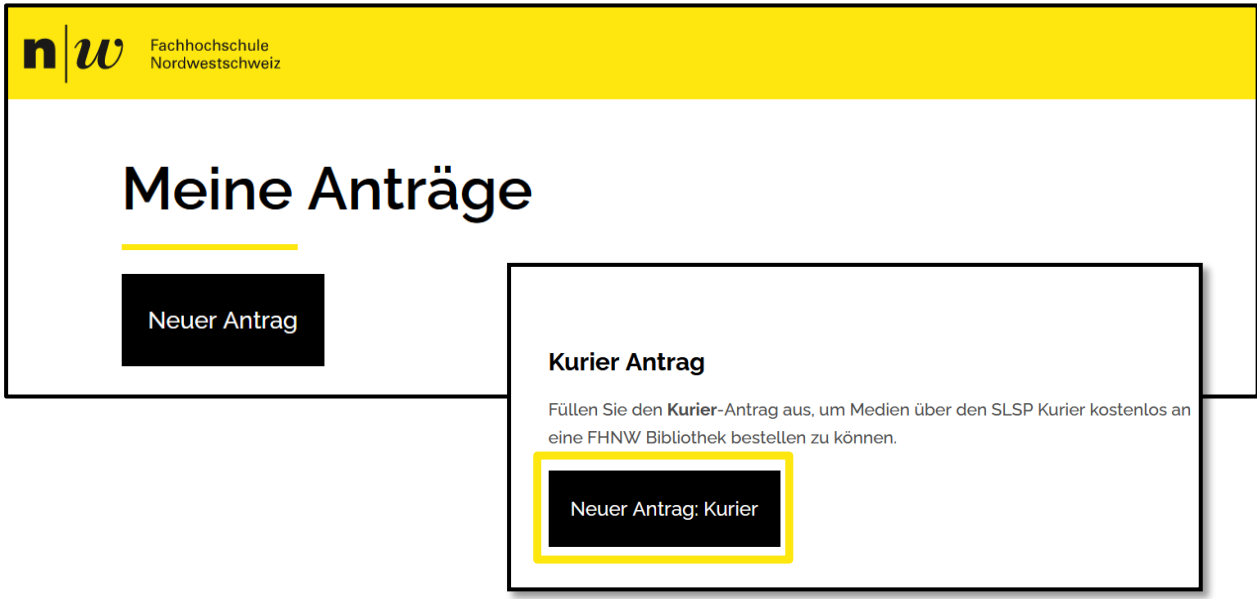

Geben Sie Ihre vollständigen Angaben an und laden Sie zudem einen Nachweis Ihrer Lehrtätigkeit an der Volksschule im Kanton Aargau im Feld «Nachweis der Lehrtätigkeit» hoch. Dies kann ein Scan Ihrer Arbeitsbescheinigung oder ein Screenshot des Webseiteneintrags Ihrer Schule sein.

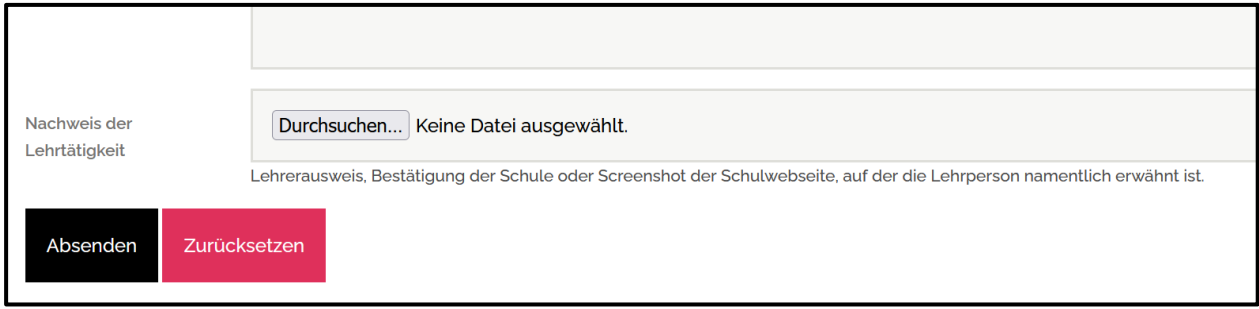

Gerne prüfen wir nach der Antragstellung Ihre Angaben. Nach der Freischaltung wird eine automatische Meldung mit der Zusage an Sie gesendet.